# Sistema de la Base de Datos Unificada del RENCAP

Manual del Usuario Trabajador

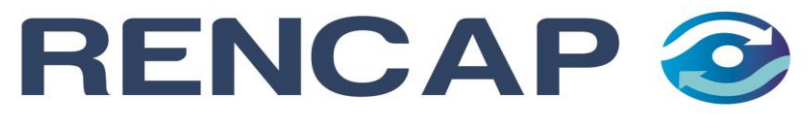

Registro de Empresas y Trabajadores de Control de Admisión y Permanencia

# Índice de Contenidos

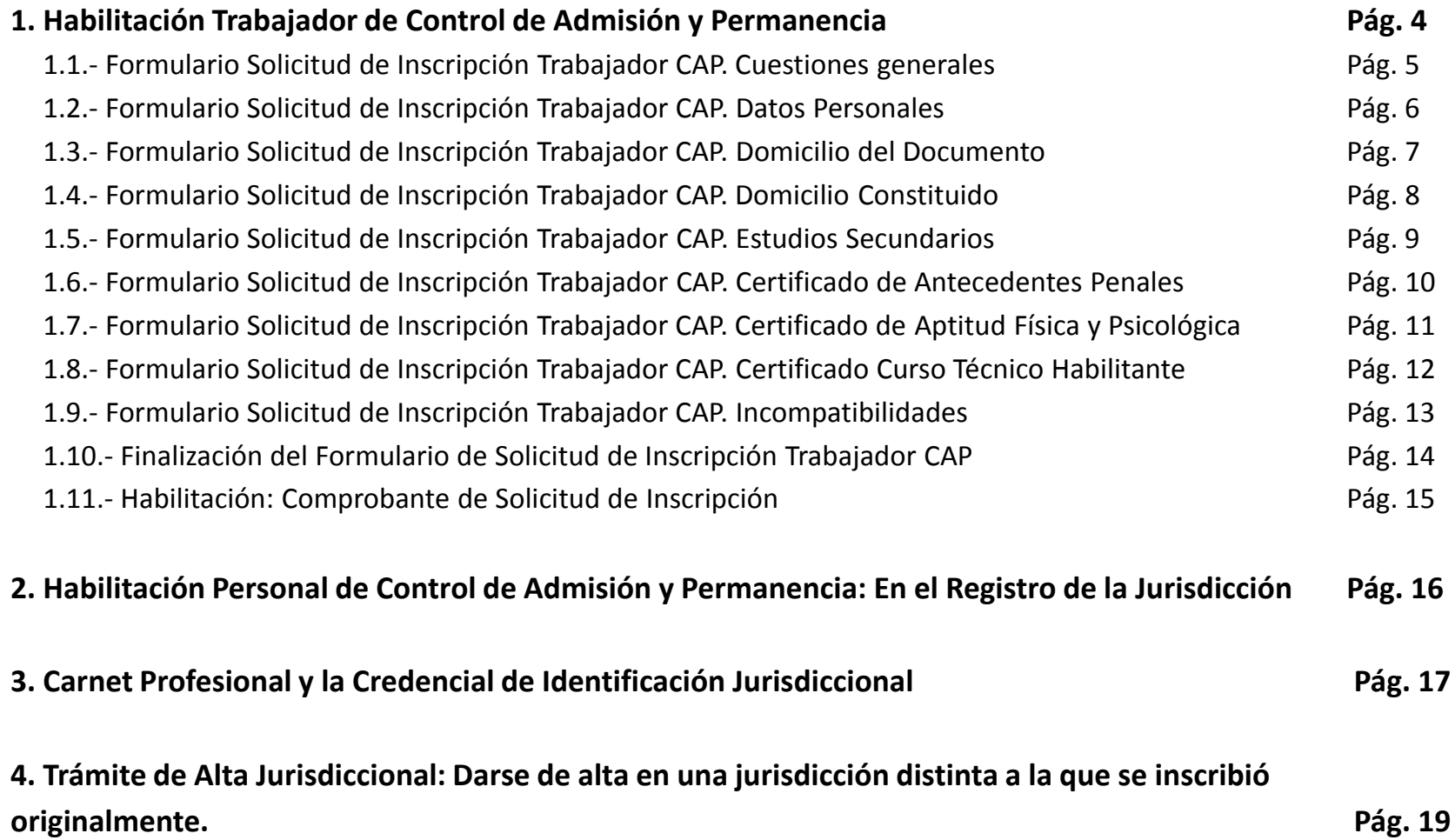

## Índice de Contenidos (Cont.)

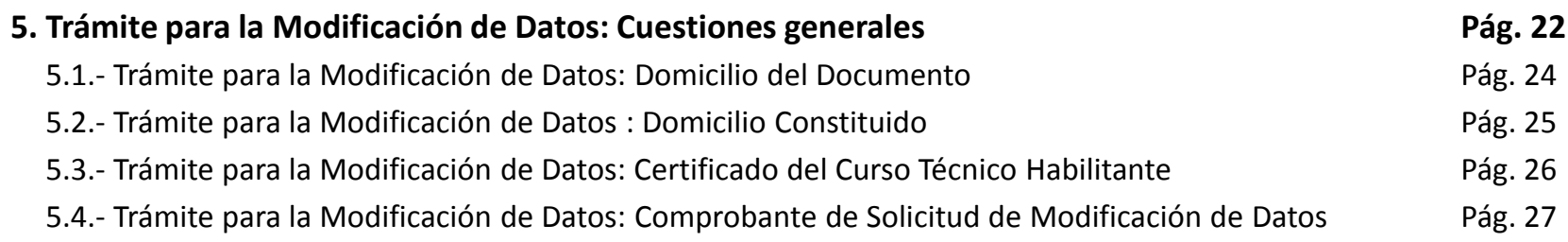

#### **6. Trámite para la Renovación del Carnet Profesional y/o la Credencial de Identificación Jurisdiccional Pág. 28**

## 1. Habilitación del Trabajador de Control de Admisión y Permanencia (Desde la Página Web del RENCAP)

El trámite lo inicia el Trabajador CAP (Solicitante) desde la Página Web del RENCAP, en el apartado "trámites" ([http://www.jus.gob.ar/rencap.aspx/tramites\\_rencap.aspx\)](http://www.jus.gob.ar/rencap.aspx/tramites_rencap.aspx), debiendo completar los datos solicitados en el Formulario Web "Solicitud de Inscripción de Personal de Control de Admisión y Permanencia".

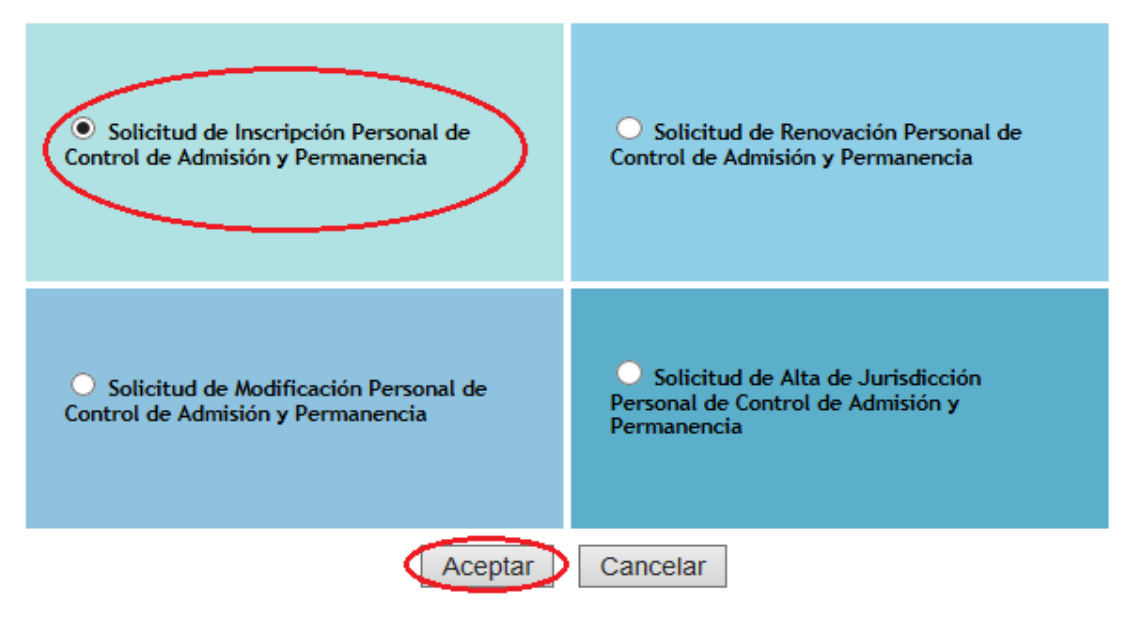

## 1.1.- Formulario de Solicitud de Inscripción Trabajador CAP: Cuestiones generales.

Una vez ingresado al formulario web completarlo con todos los datos del Solicitante:

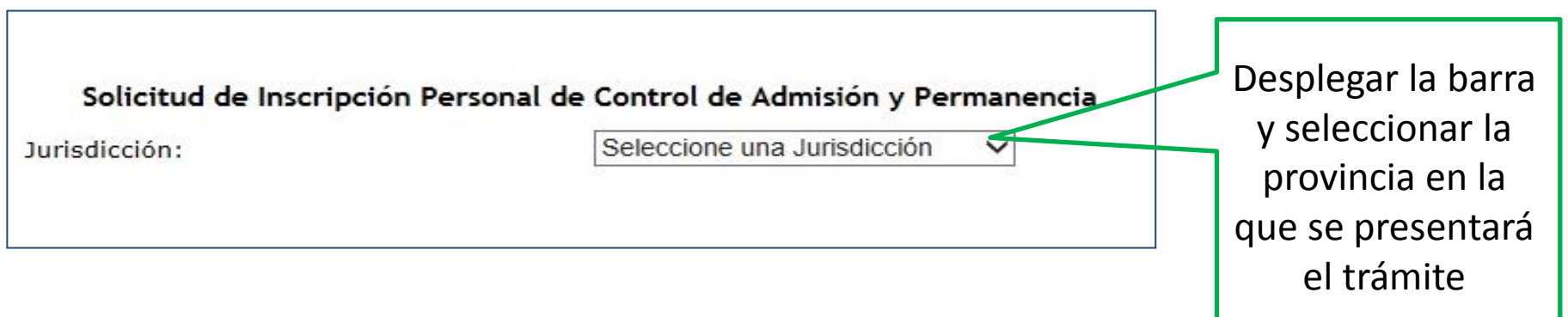

### TENER EN CUENTA QUE:

- \* La información vertida en el formulario tendrá el carácter de declaración jurada al momento de la presentación ante la jurisdicción correspondiente.
- Cada jurisdicción podrá requerir documentación adicional. Consultar en la jurisdicción correspondiente (PONER link de datos de contacto jurisdicciones adheridas).

 $\overline{5}$ 

## 1.2.- Formulario Solicitud de Inscripción Trabajador CAP: Datos Personales.

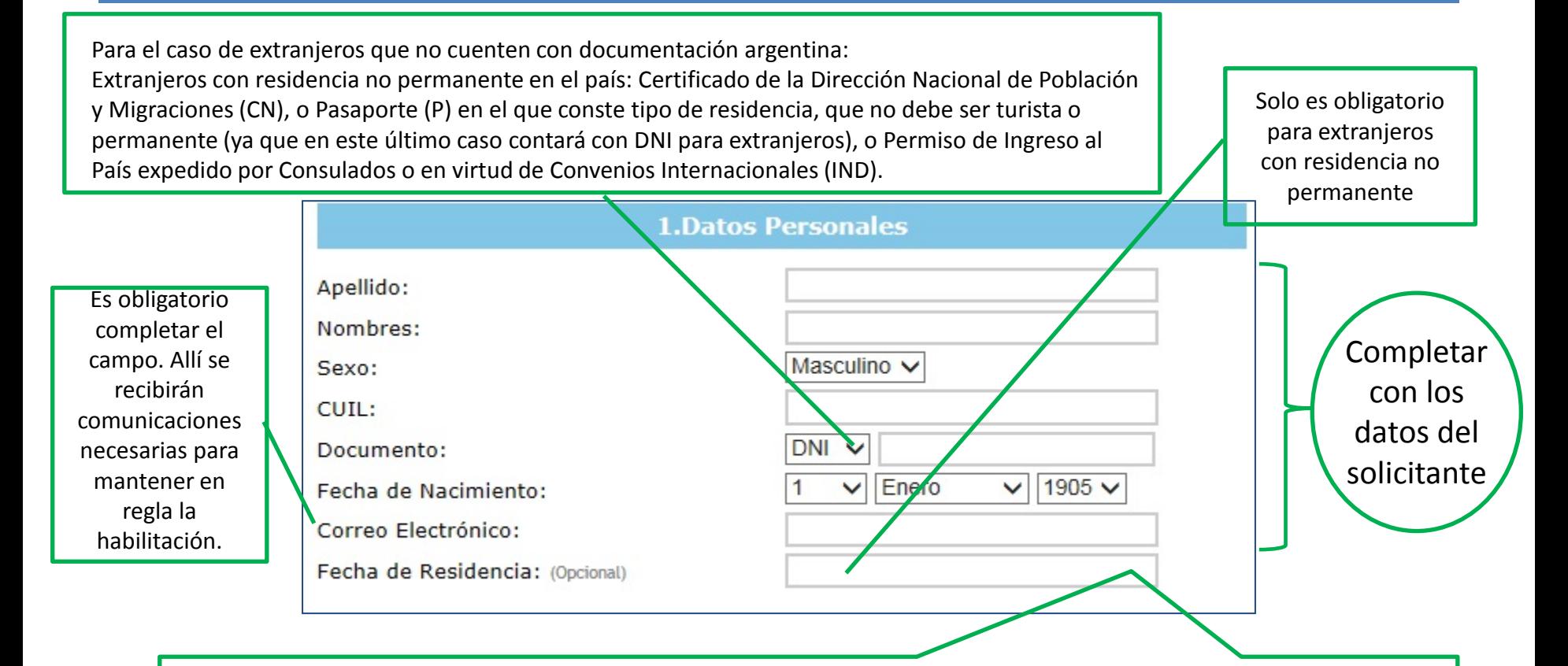

Este campo solamente deberá ser completado en caso de que el solicitante sea extranjero con residencia no permanente, recordar que se requiere poseer DOS (2) años de residencia efectiva en el país.

## 1.3.- Formulario Solicitud de Inscripción Trabajador CAP: Domicilio del Documento

• Completar con los datos del Documento: Puede tratarse de un Domicilio que se encuentre fuera de la Jurisdicción donde se inicia el trámite.

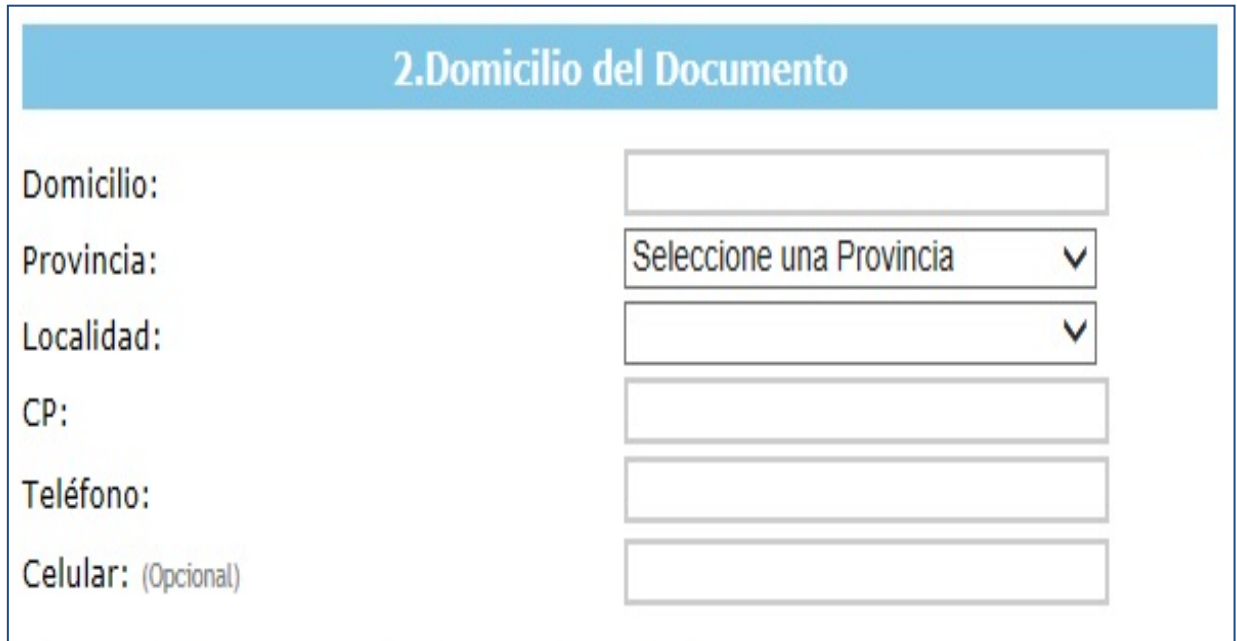

## 1.4.- Formulario Solicitud de Inscripción Trabajador CAP: Domicilio Constituido

• El Solicitante deberá consignar un domicilio constituido, que debe estar ubicado dentro de la jurisdicción en la que se inicia el trámite, dado que es donde se recibirán todas las notificaciones (puede ser el de la Empresa, Establecimiento y/o Evento para el que trabajará).

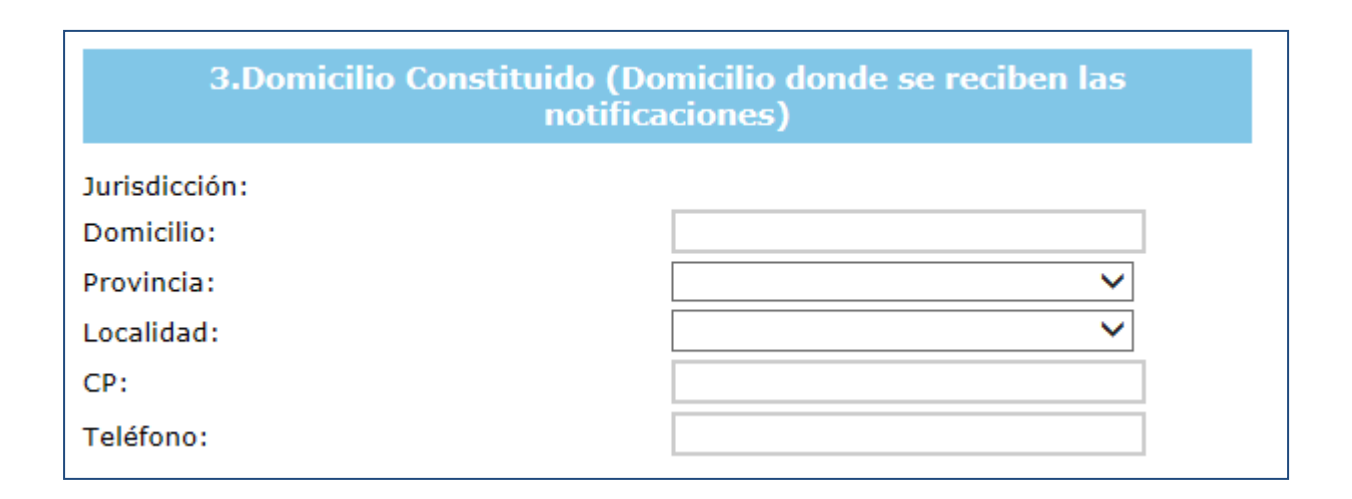

## 1.5.- Formulario Solicitud de Inscripción Trabajador CAP. Documentación: Estudios Secundarios

• El Solicitante deberá consignar los datos que consten en el certificado legalizado otorgado por un establecimiento público o privado incorporado a la enseñanza oficial

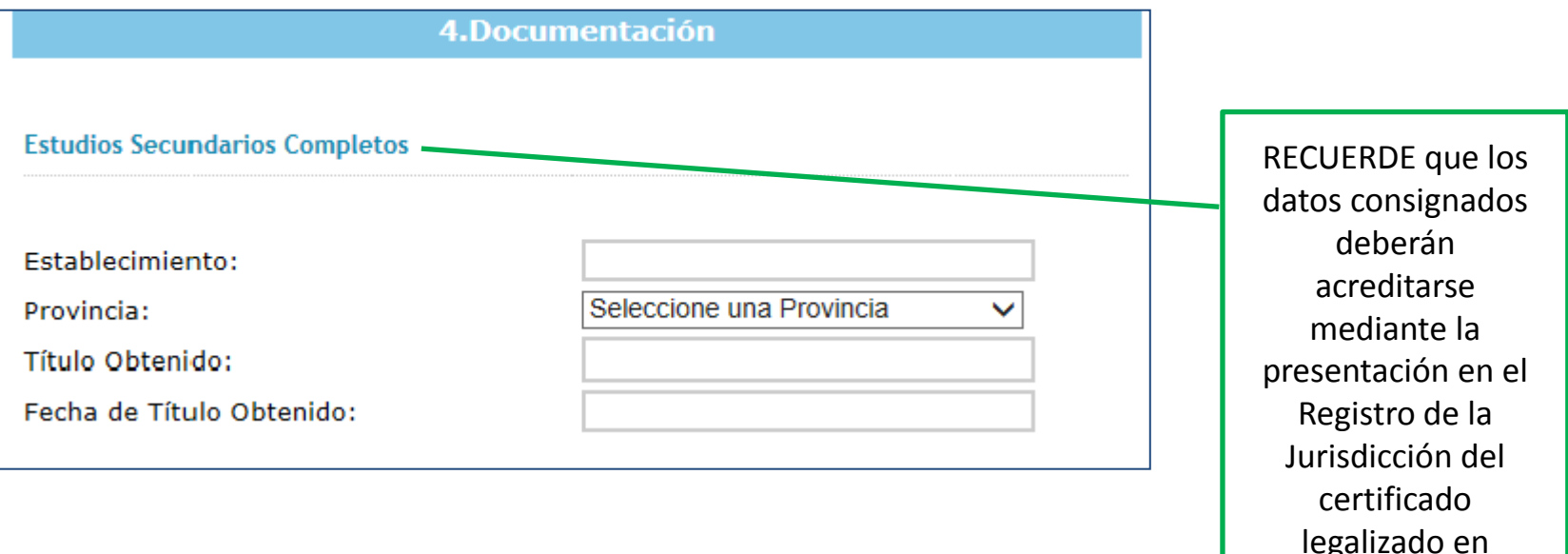

original y fotocopia

## 1.6.- Formulario Solicitud de Inscripción Trabajador CAP. Documentación: Certificado de Antecedentes Penales

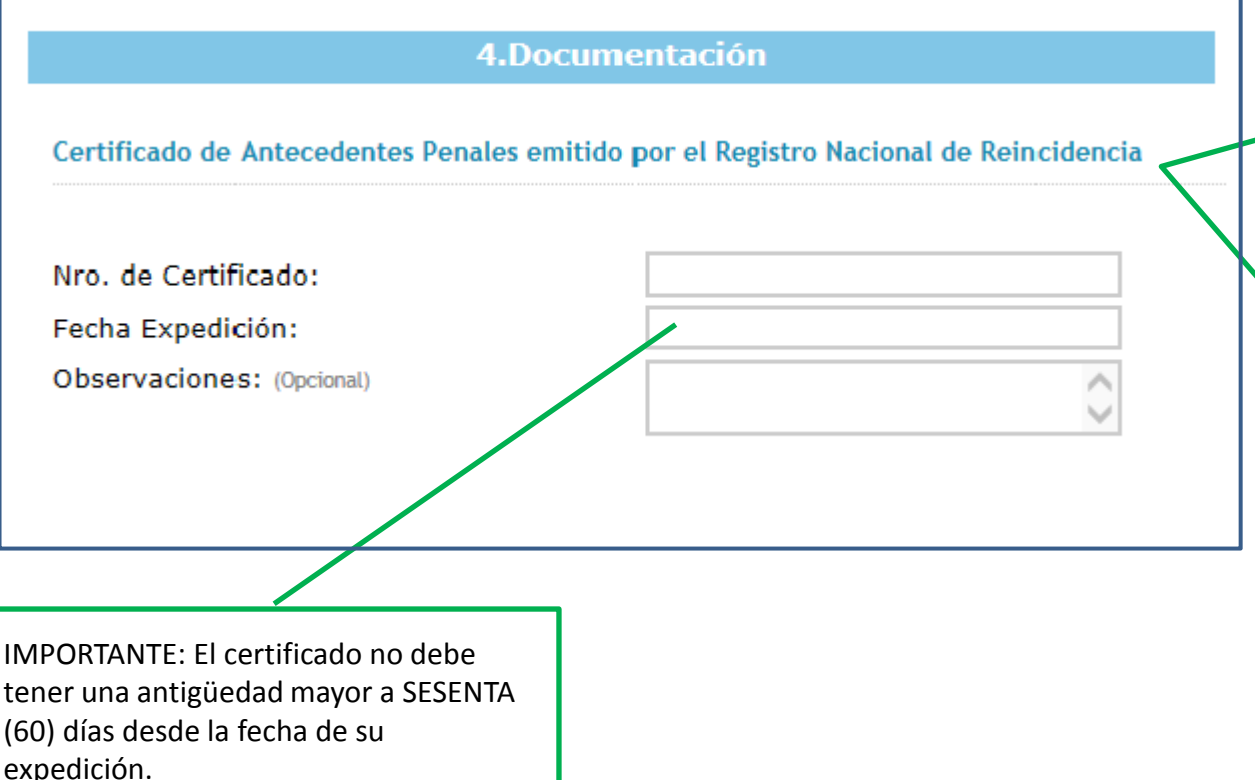

El certificado deberá presentarse en el Registro de la Jurisdicción al momento de continuar con el trámite. Se trata del certificado expedido por la Dirección Nacional del Registro Nacional de Reincidencia del Ministerio de Justicia y Derechos Humanos de la Nación (el cual puede obtenerse iniciando el trámite aquí [http://www.dnrec.jus.gov.](http://www.dnrec.jus.gov.ar/Default.aspx) [ar/Default.aspx](http://www.dnrec.jus.gov.ar/Default.aspx)

### 1.7.- Formulario Solicitud de Inscripción Trabajador CAP. Documentación: Certificados de Aptitud Física y Psicológica.

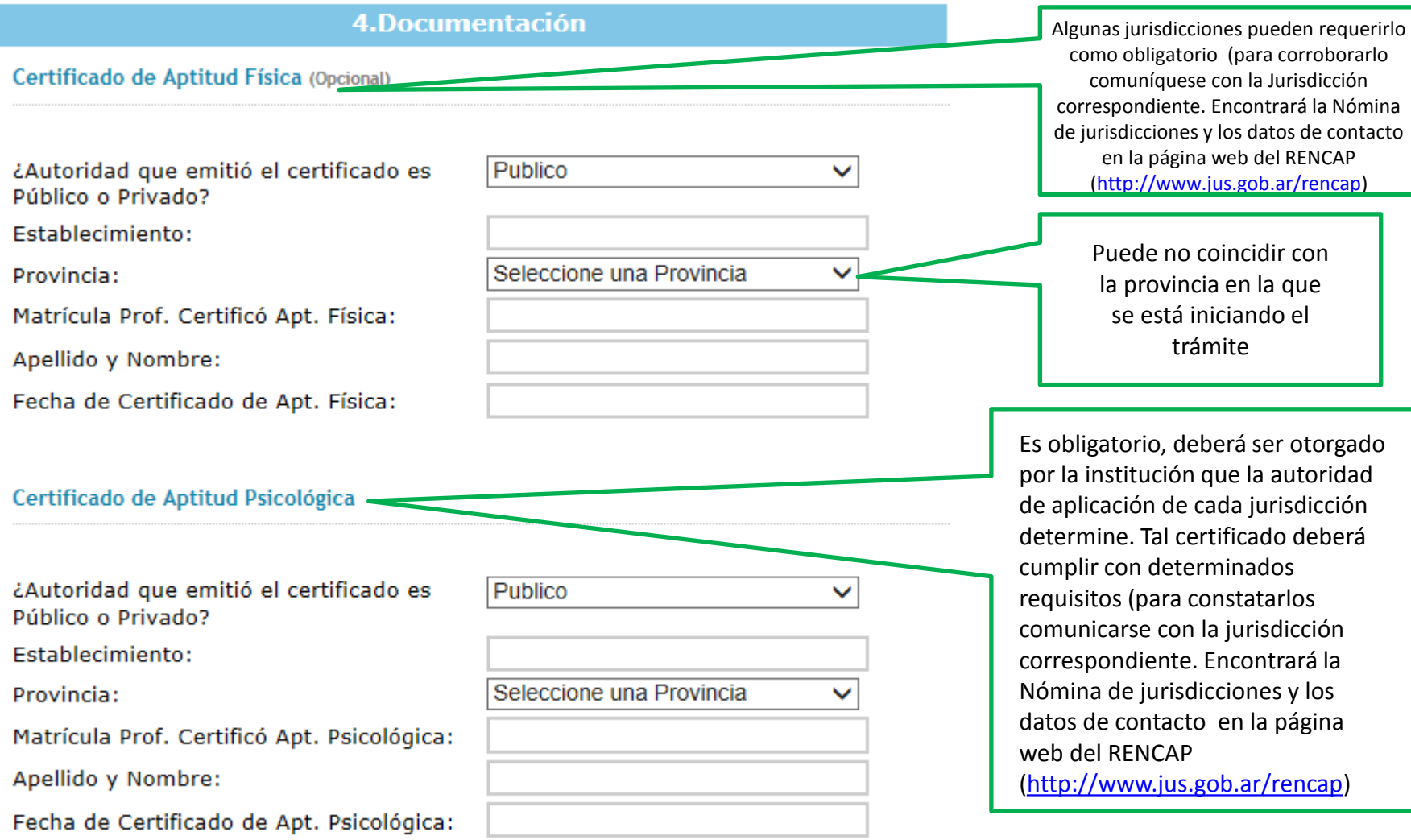

## 1.8.- Formulario Solicitud de Inscripción Trabajador CAP. Documentación: Certificado Técnico Habilitante

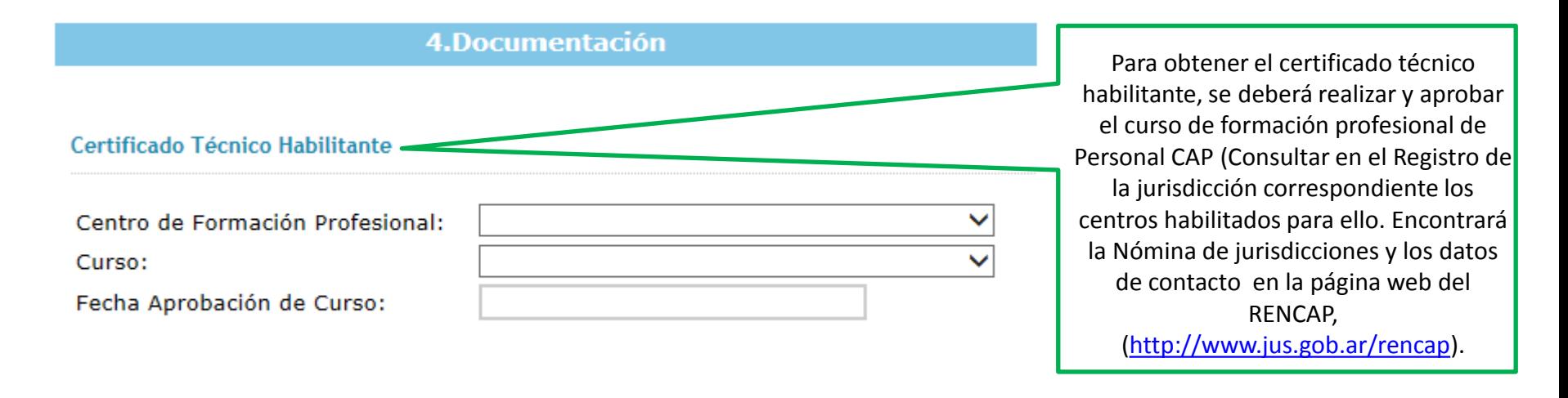

#### IMPORTANTE:

• Las distintas jurisdicciones pueden requerir **otra documentación además de la solicitada aquí**. Para corroborarlo comuníquese con la Jurisdicción correspondiente (Encontrará la Nómina de jurisdicciones y los datos de contacto en la página web del RENCAP, (<http://www.jus.gob.ar/rencap>). Tanto el **certificado de antecedentes penales y reincidencia como el certificado de aptitud psicológica** deberán presentarse ante el registro con periodicidad anual (Ver en este mismo Manual del Usuario "Trámite de Renovación del Carnet Profesional y la Credencial de Identificación Jurisdiccional").

## 1.9.- Formulario Solicitud de Inscripción Trabajador CAP: Incompatibilidades

#### **5.Incompatibilidades**

a. ¿Ha sido condenado por delitos de lesa Humanidad?

#### $\bigcirc$  Si  $\bigcirc$  No

b. ¿Se encuentra en situación de revista como personal en actividad de Fuerzas Armadas, de Seguridad, Policiales, del Servicio Penitenciario u organismos de inteligencia?

#### $\bigcirc$  Si  $\bigcirc$  No

c. ¿Ha sido condenado por delitos cometidos en el desempeño de la actividad regulada por esta ley, o condenados con penas privativas de la libertad que superen los tres (3) años, en el país o en el extranjero?

 $\bigcirc$  Si  $\bigcirc$  No

d. ¿Está inhabilitado por infracciones a la ley 26.370, en los términos del artículo 23?

 $\bigcirc$  Si  $\bigcirc$  No

e. ¿Ha sido exonerado de alguna de las instituciones enumeradas en el punto b.?

Se trata de los *IMPEDIMENTOS* para desempeñarse como Trabajador de Control de Admisión y Permanencia, establecidos en el art. 8 de la Ley Nacional Nº 26.370 de Espectáculos Públicos y su Decreto Reglamentario (Nº 1824/09) .Para ver la normativa nacional que rige la materia consultar la página web del RENCAP ([http://www.jus.gob.ar/rencap\)](http://www.jus.gob.ar/rencap), en el apartado "Normativa".

En el supuesto que el solicitante haya revistado en las Fuerzas Armadas, de Seguridad, Policiales, del Servicio Penitenciario u Organismos de Inteligencia, deberá acompañar en original y fotocopia el certificado de baja otorgado por la Fuerza correspondiente.

 $\bigcirc$  Si  $\bigcirc$  No

# 1.10.- Finalización del Formulario de Solicitud de Inscripción Trabajador CAP

#### **IMPORTANTE:**

**\*** La información vertida en el formulario tendrá el carácter de declaración jurada al momento de la presentación ante la jurisdicción correspondiente.

\*Cada jurisdicción podrá requerir documentación adicional. Consultar en la jurisdicción correspondiente. Encontrará la Nómina de jurisdicciones y los datos de contacto en la página web del RENCAP,<http://www.jus.gob.ar/rencap>).

A continuación la página web requiere lo siguiente:

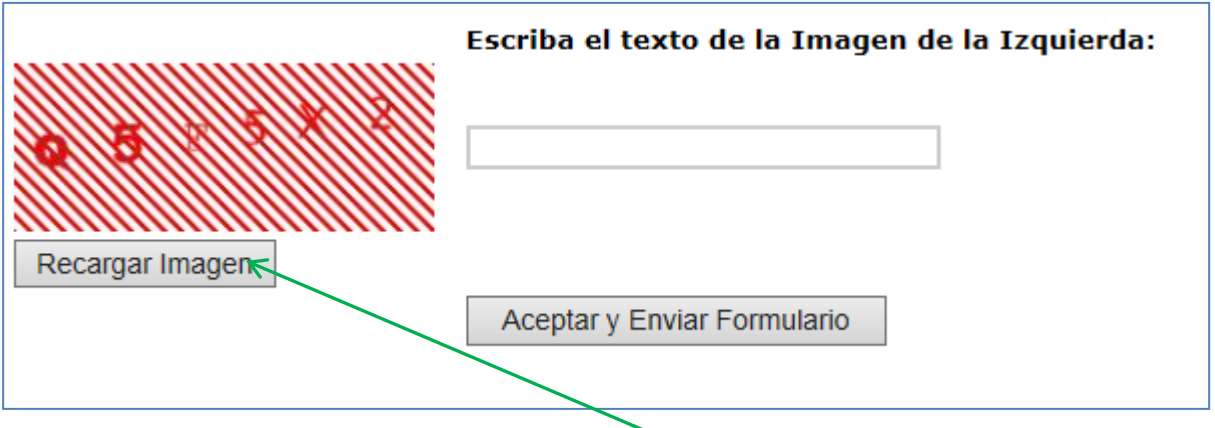

En caso de que haya algún error en el llenado del formulario, la página web se lo indicará en el extremo inferior derecho de la misma. Luego de haber corregido el error, deberá recargar el texto de la imagen a la izquierda (haciendo click en la tecla correspondiente) y cargar nuevamente el texto de la imagen.

## 1.11.- Habilitación del Trabajador de Control de Admisión y Permanencia: Comprobante de Solicitud de Inscripción

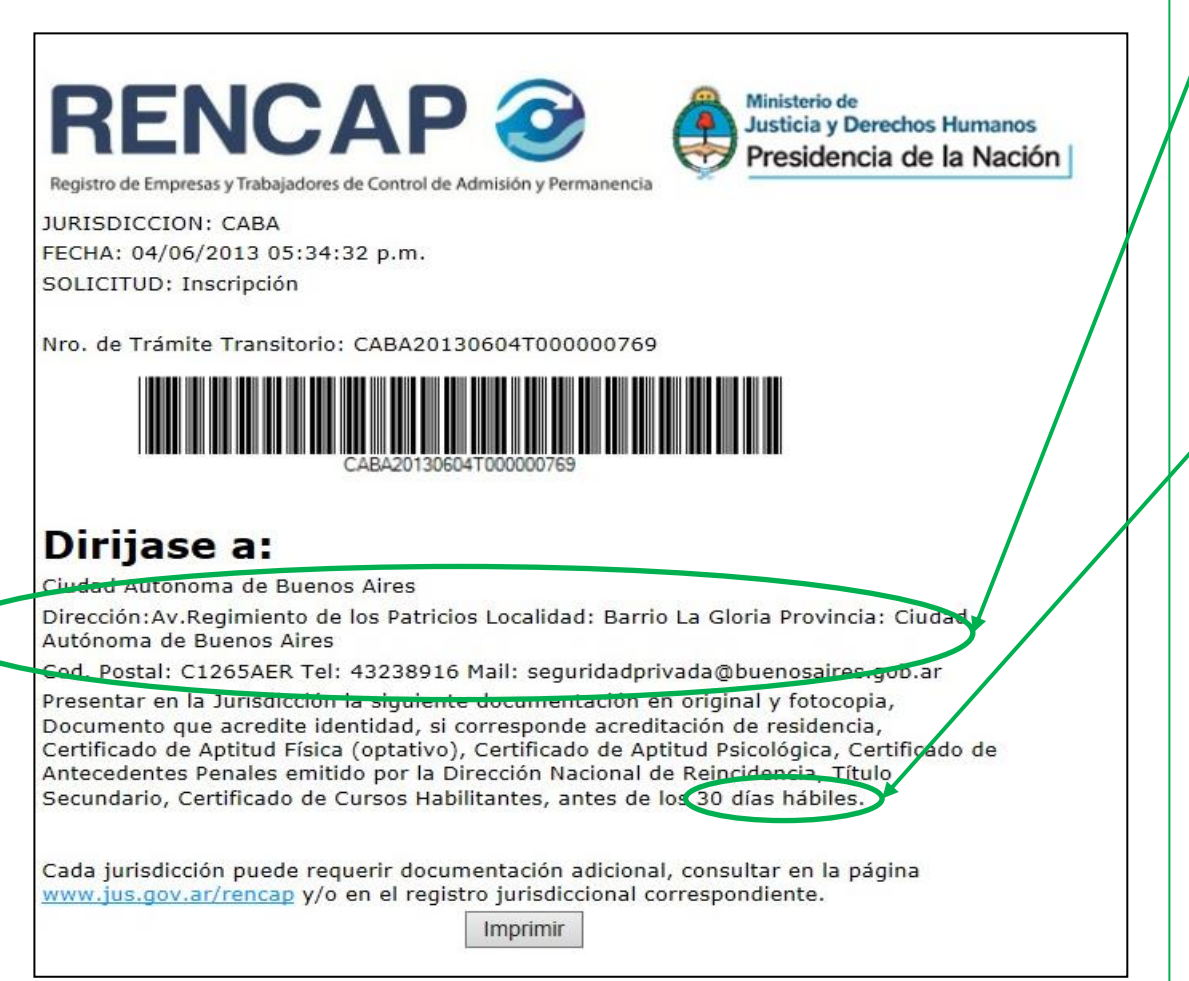

• Deberá imprimir el comprobante de inscripción que aparece en su pantalla y dirigirse al Registro de la Jurisdicción correspondiente (la dirección figura en el comprobante), con toda la documentación requerida en el mismo en original y fotocopia. En caso de dudas, puede comunicarse a los teléfonos y/o dirección de mail que figuran en el mismo.

• El plazo para presentarse en el Registro de la Jurisdicción es de 30 días hábiles desde que inició el trámite por la web del RENCAP. En caso de expirar el mismo, deberá volver a iniciar el trámite mediante la página web del RENCAP

([http://www.jus.gob.ar/rencap\)](http://www.jus.gob.ar/rencap)

• En caso de pérdida del comprobante de inscripción impreso, puede concurrir igualmente al Registro Jurisdiccional con su número de CUIT/CUIL y continuar el trámite, pero siempre dentro del plazo.

## 2.- Habilitación del Trabajador de Control de Admisión y Permanencia: En el Registro de la Jurisdicción.

Al finalizar el trámite de inscripción se le entregará el comprobante de Inscripción Provisorio, cuya validez es de 30 días corridos, indicándose en el mismo la fecha en la que podrá concurrir nuevamente al Registro para retirar el Carnet Profesional y la Credencial de Identificación Jurisdiccional.

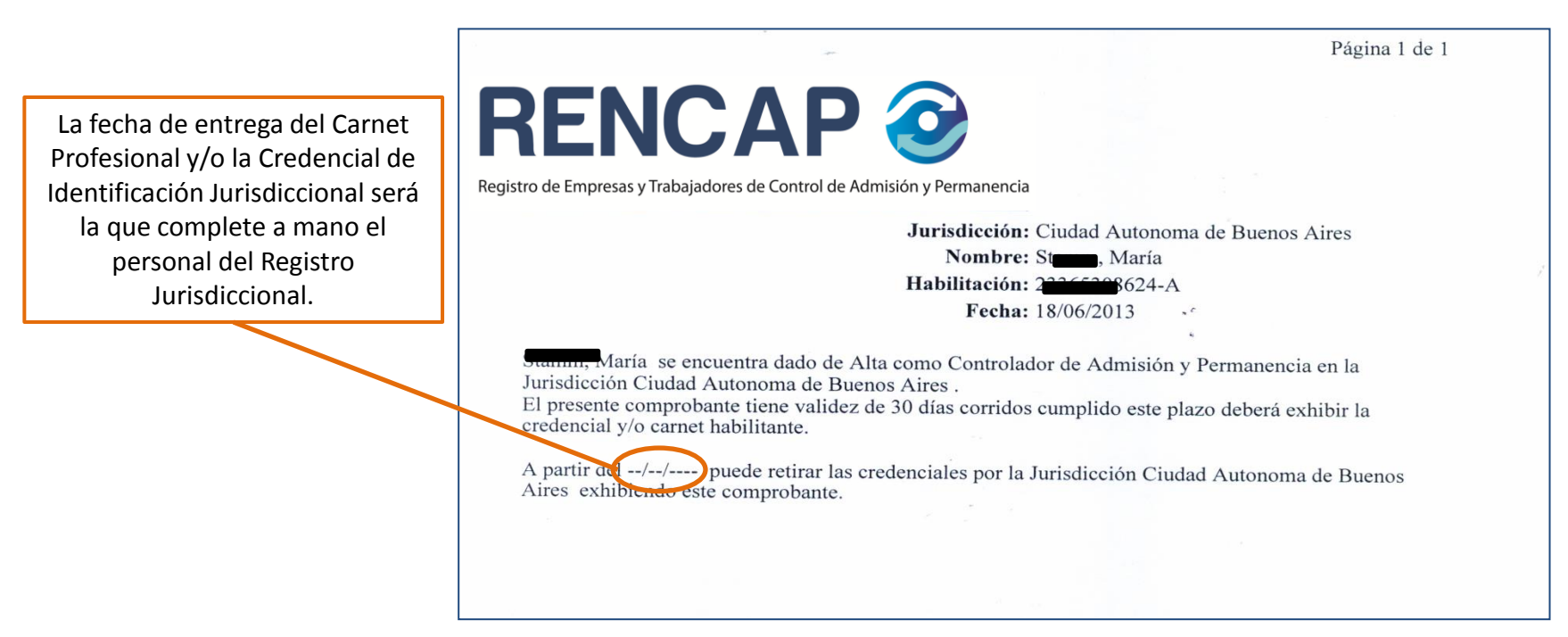

## 3. Carnet Profesional y la Credencial de Identificación Jurisdiccional

- El CARNET PROFESIONAL acredita que el Controlador de Admisión y Permanencia está habilitado, habiendo aportado sus datos y presentado la documentación correspondiente ante una jurisdicción adherida a ley 26.370. Cada controlador CAP habilitado posee un Carnet Profesional. Durante la jornada laboral los Trabajadores CAP habilitados deberán llevarlo consigo, estando obligados a exhibirlo cada vez que sea requerido por la autoridad pública.
- La CREDENCIAL DE IDENTIFICACIÓN JURISDICCIONAL acredita la registración del controlador para ejercer su función en una determinada jurisdicción adherida en la que se ha dado de alta. Cada Controlador CAP posee una Credencial por cada jurisdicción en la que se encuentre dado de alta para prestar servicios, certificando que se encuentra habilitado para desarrollar tareas de control de admisión y permanencia en la o las jurisdicciones en las cuales realizó el trámite de alta jurisdiccional. Los Trabajadores CAP habilitados deberán desarrollar tareas exhibiendo permanentemente y en forma visible sin que pueda quedar oculta, la CREDENCIAL DE IDENTIFICACIÓN JURISDICCIONAL. La misma se colocará a la altura del pecho sobre el lado izquierdo (Tal obligación es establecida por el artículo 22 de la Ley Nro. 26.370 de Espectáculos Públicos).

#### **IMPORTANTE:**

- Tanto el CARNET PROFESIONAL como la CREDENCIAL DE IDENTIFICACION JURISDICCIONAL deben renovarse anualmente, a los efectos de actualizar los certificados requeridos para desempeñarse como Controlador de Admisión y Permanencia. Por tanto, dos meses antes de la fecha de vencimiento que figura en los mismos debe iniciar el trámite de RENOVACIÓN (ver pág. 28 de este Manual).
- De acuerdo al plazo de gracia establecido en la normativa vigente en cada jurisdicción Ud. podrá habilitarse sin realizar el curso, pero deberá tener en cuenta que al momento de renovar el Carnet Profesional y/o la Credencial de Identificación Jurisdiccional si el plazo de gracia también ha vencido, entonces deberá realizar y aprobar el curso para poder efectuar la RENOVACIÓN. Si tiene dudas al respecto comunicarse con la Jurisdicción correspondiente. (Para visualizar los datos de contacto de las Jurisdicciones Adheridas, ver el apartado "Nómina de Jurisdicciones" en la página web del RENCAP [\(http://www.jus.gob.ar/rencap\)](http://www.jus.gob.ar/rencap)
- Al habilitarse por primera vez queda automáticamente dado de alta en la jurisdicción en la que se habilitó. Si Ud. requiere desarrollar tareas de control de admisión y permanencia en otra jurisdicción distinta a la que se habilitó, deberá darse de alta en esa otra jurisdicción (Para iniciar el trámite de Alta Jurisdiccional copiar el siguiente link en la barra de navegación del Explorador de Internet <http://www.jus.gob.ar/rencap.aspx/tramites/trabajadores-de-control-de-admision-y-permanencia.aspx>)

# 3. Carnet Profesional y la Credencial de Identificación Jurisdiccional (Cont.)

¿Qué pasa si extravío o me roban el Carnet Profesional y/o la Credencial de Identificación Jurisdiccional?

- Deberá hacer la denuncia en sede policial
- Deberá concurrir al Registro de la Jurisdicción correspondiente con original y fotocopia de la denuncia para realizar el trámite de re-emisión.
- En caso de que se trate la Credencial de Identificación Jurisdiccional, deberá concurrir a la Jurisdicción que la emitió, mientras que si se trata del Carnet Profesional, podrá concurrir a cualquier jurisdicción adherida

### 4. Trámite de Alta Jurisdiccional: Darse de alta en una jurisdicción distinta a la que se inscribió originalmente.

• El inicio del trámite de Alta Jurisdiccional se realiza ingresando al sitio web del RENCAP [\(http://www.jus.gob.ar/rencap,](http://www.jus.gob.ar/rencap) y hacer click en el apartado TRÁMITES, seleccionando "Trabajador Ingresar", y luego la siguiente opción:

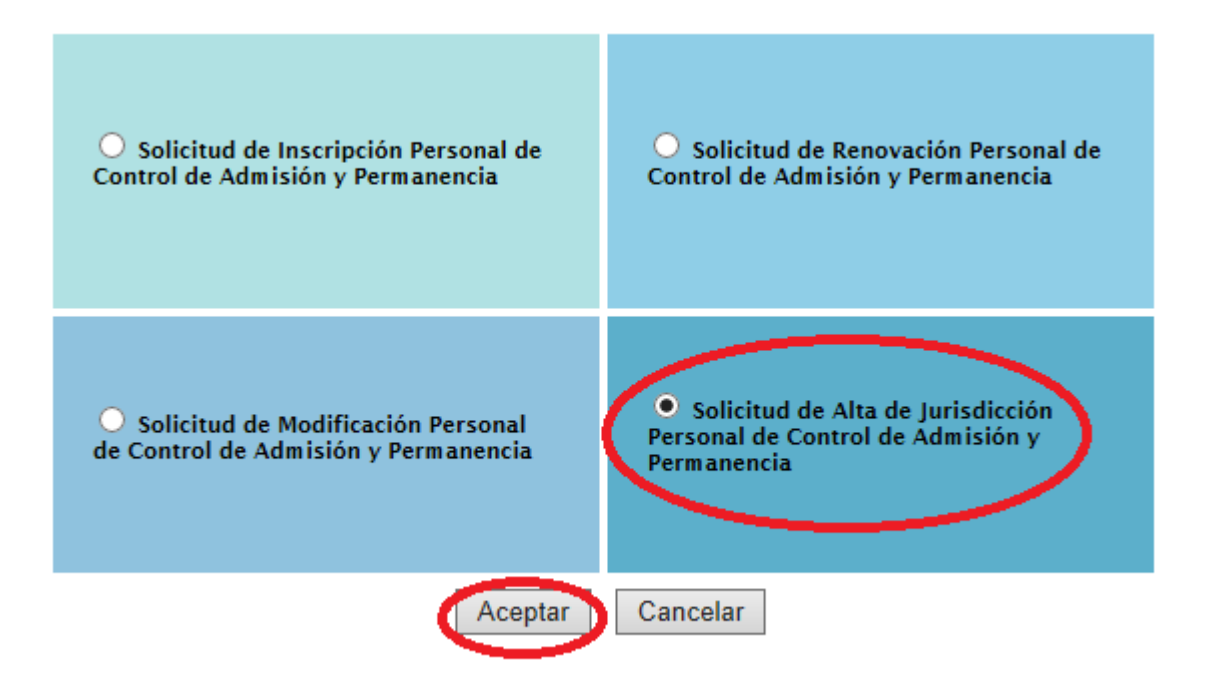

### 4. Trámite de Alta Jurisdiccional: Darse de alta en una jurisdicción distinta a la que se inscribió originalmente (Cont.)

• A) Se abrirá el siguiente formulario:

Jurisdicción:

Documento:

Solicitud de Alta de Jurisdicción Personal de Control de Admisión y Permanencia

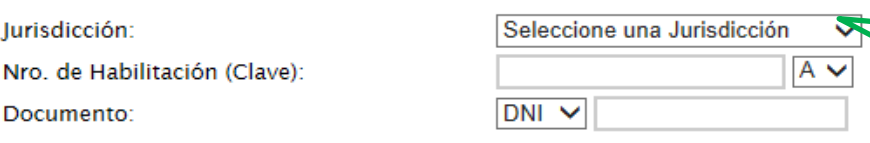

Desplegar la barra y seleccionar la provincia en la que desea darse de alta (donde deberá presentar el trámite)

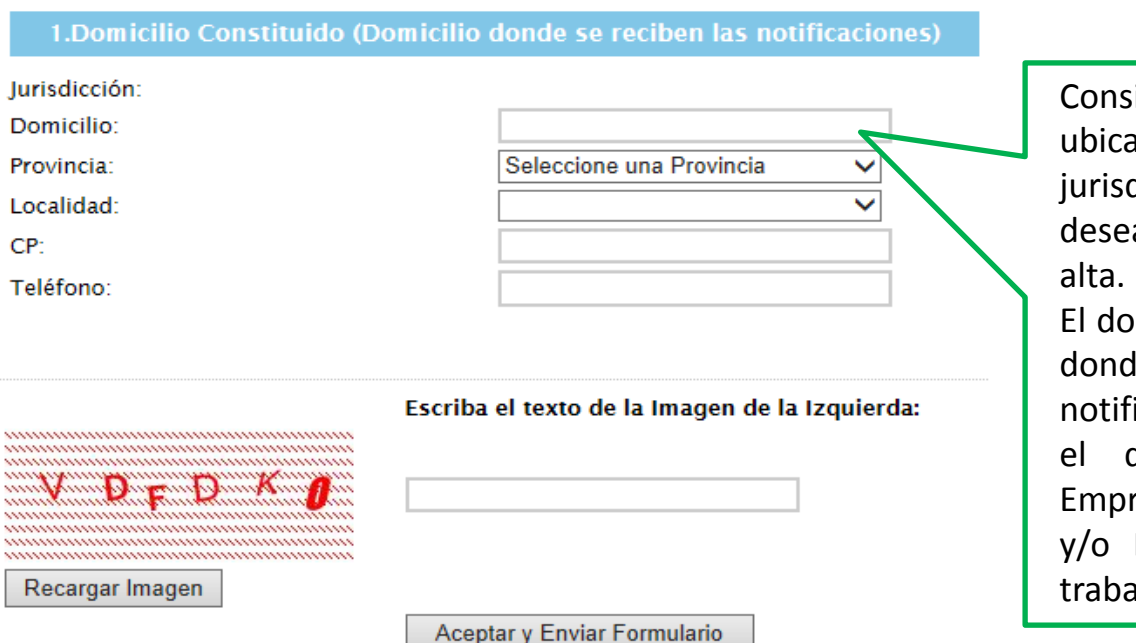

ignar un domicilio do dentro de la licción en la que se a iniciar el trámite de

micilio constituido es le recibirá todas las icaciones, puede ser el del asiento de la resa, Establecimiento Evento para el que ijará.

## 4. Trámite de Alta Jurisdiccional: Darse de alta en una jurisdicción distinta a la que se inscribió originalmente (Cont.)

B) Imprimir el formulario de solicitud de alta y dirigirse a la dirección indicada en él dentro de los 30 días hábiles para finalizar el trámite.

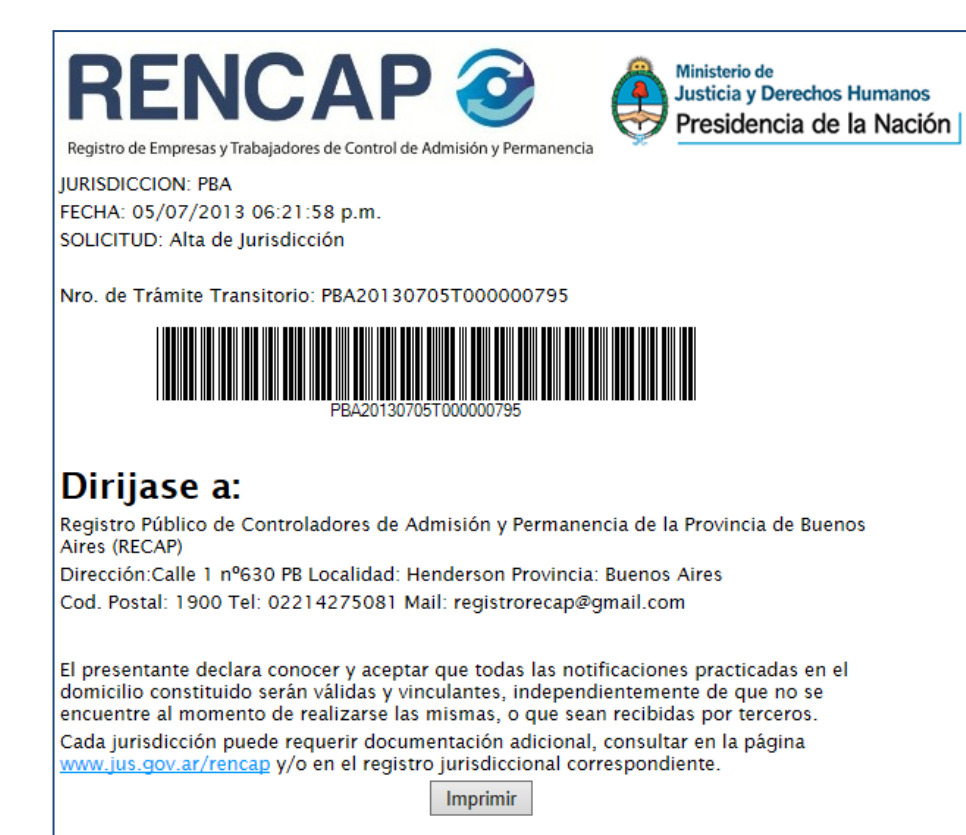

• Deberá **imprimir** el comprobante de Solicitud de Alta Jurisdiccional que aparece en su pantalla **y dirigirse al Registro de la Jurisdicción** correspondiente (la dirección figura en el comprobante). En caso de dudas respecto de la documentación requerida, puede comunicarse a los teléfonos y/o dirección de mail que figuran en dicha papeleta.

- El plazo para presentarse la Jurisdicción es de 30 días hábiles desde que inició el trámite por la web del RENCAP. En caso de expirar el mismo, deberá volver a iniciar el trámite mediante la página web del RENCAP ([http://www.jus.gob.ar/rencap\)](http://www.jus.gob.ar/rencap).
- En caso de pérdida del comprobante de inscripción, puede concurrir igualmente al Registro Jurisdiccional con su número de CUIT/CUIL y continuar el trámite, pero siempre dentro del plazo.

# 5. Trámite para la Modificación de Datos: Cuestiones generales.

La Modificación de Datos es el trámite que debe realizarse si existen cambios en los siguientes datos declarados al habilitarse y/o darse de alta en una jurisdicción:

- Domicilio del documento: En caso de que haya cambiado tal anotación en el documento que acredita identidad utilizado para la inscripción y/o el alta jurisdiccional.
- Domicilio constituido: Es donde se reciben las notificaciones relativas a la inscripción y/o alta jurisdiccional. Si Ud. está dado de alta en más de una jurisdicción, tiene tantos domicilios constituidos como jurisdicciones en las que esté dado de alta.
- Documentación relacionada con el Curso Técnico habilitante (en caso de que haya realizado y aprobado un nuevo curso, por lo que cambia su categoría A, B o C), debiendo informar tal circunstancia al Registro, ya que debe figurar ello en el Carnet Profesional y la Credencial de Identificación Jurisdiccional.

Para iniciar el trámite de Modificación ingresar al sitio web del RENCAP (<http://www.jus.gob.ar/rencap>), hacer click en el apartado "Trámites", seleccionar la opción "Trabajador de Control de Admisión y Permanencia, INGRESAR", y luego la siguiente opción:

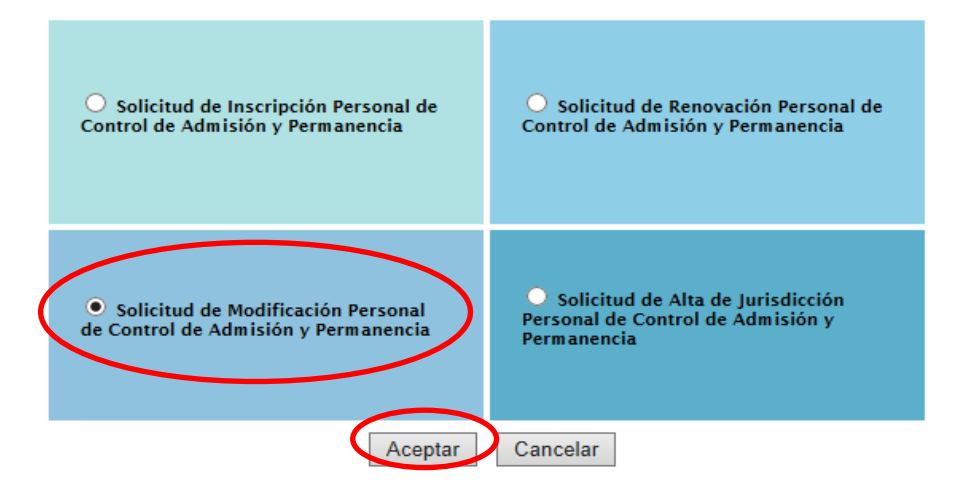

# 5. Trámite para la Modificación de Datos: Cuestiones generales (Cont.)

### Aparecerá la siguiente pantalla:

La Jurisdicción a seleccionar es aquella donde Ud. deberá concurrir para continuar el trámite luego de realizada la solicitud vía web

#### TENER EN CUENTA: PUEDE MODIFICAR CORREO ELECTRONICO

La Modificación del Domicilio del Documento puede solicitarla en cualquier jurisdicción adherida, incluso en una en la que no se encuentre dado de alta (Para ver el listado de jurisdicciones consultar la Nómina de Jurisdicciones en la página web del RENCAP (<http://www.jus.gob.ar/rencap>).

La Modificación de la Documentación relativa a Certificados del Curso Técnico Habilitante (que se debe efectuar en caso de que haya realizado y aprobado un nuevo curso, dado que cambia su categoría A, B o C) debe solicitarla en todas las jurisdicciones en las que esté inscripto y/o dado de alta, ya que el cambio de categoría debe figurar tanto en el Carnet Profesional como en la Credencial de Identificación Jurisdiccional.

La Modificación del Domicilio Constituido, se solicita en la o las jurisdicciones en donde se encuentre dado de alta (ya que en donde se encuentre dado de alta tendrá fijado a través de la inscripción un domicilio constituido).

#### Solicitud de Modificación Personal de Control de Admisión y Permanencia

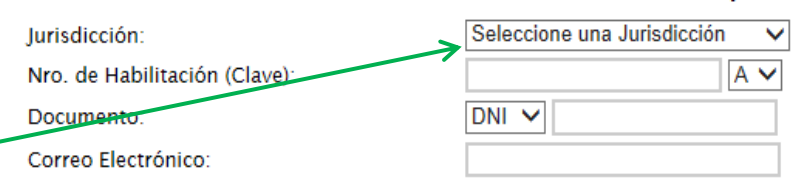

Datos a Modificar (si desea modificar algún ítem, seleccione y complete la información)

#### 1. DOMICILIO DEL DOCUMENTO

2. DOMICILIO CONSTITUIDO (Domicilio donde se reciben las notificaciones)

 $\square$  3. DOCUMENTACION (Certificado Técnico Habilitante: centro de Capacitación y Nombre del Curso)

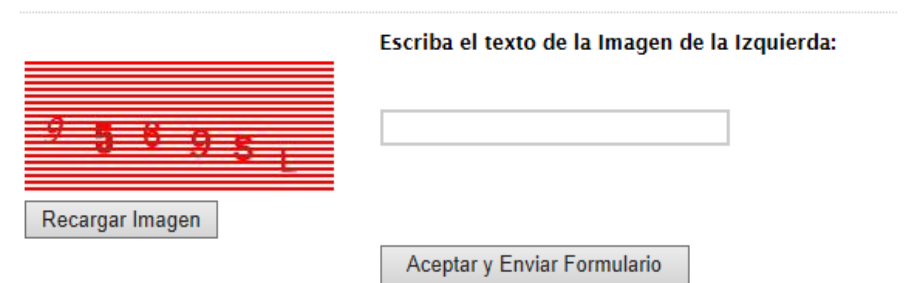

Por lo tanto, si las tres modificaciones de Datos se refieren a la misma jurisdicción puede realizarlas en una única solicitud.

## 5.1.- Trámite para la Modificación de Datos: Domicilio del Documento.

• Aparecerá la siguiente pantalla:

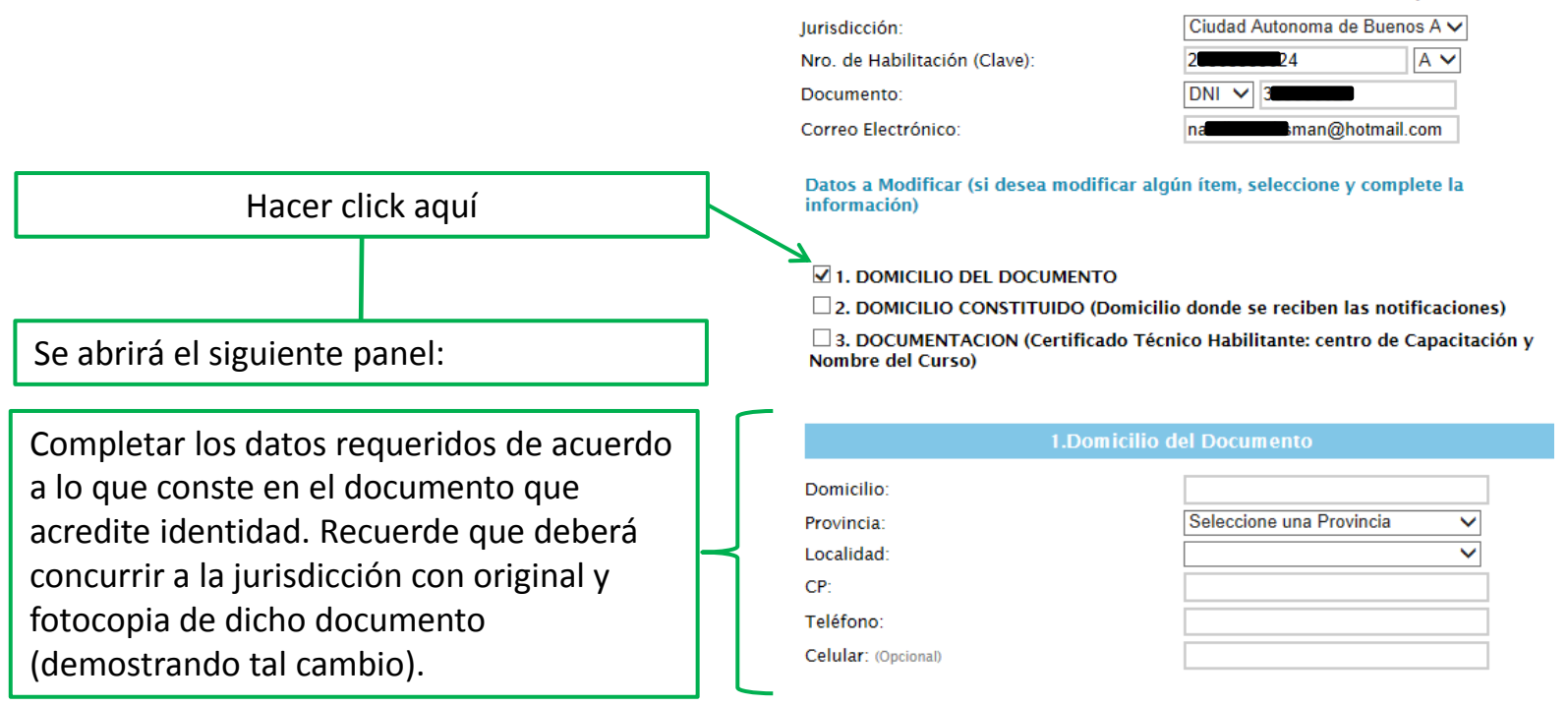

 $Y_5$  NG

Recargar Imagen

#### Solicitud de Modificación Personal de Control de Admisión y Permanenci

Escriba el texto de la Imagen de la Izquierda:

Aceptar y Enviar Formulario

# 5.2.- Trámite para la Modificación de Datos . Domicilio Constituido.

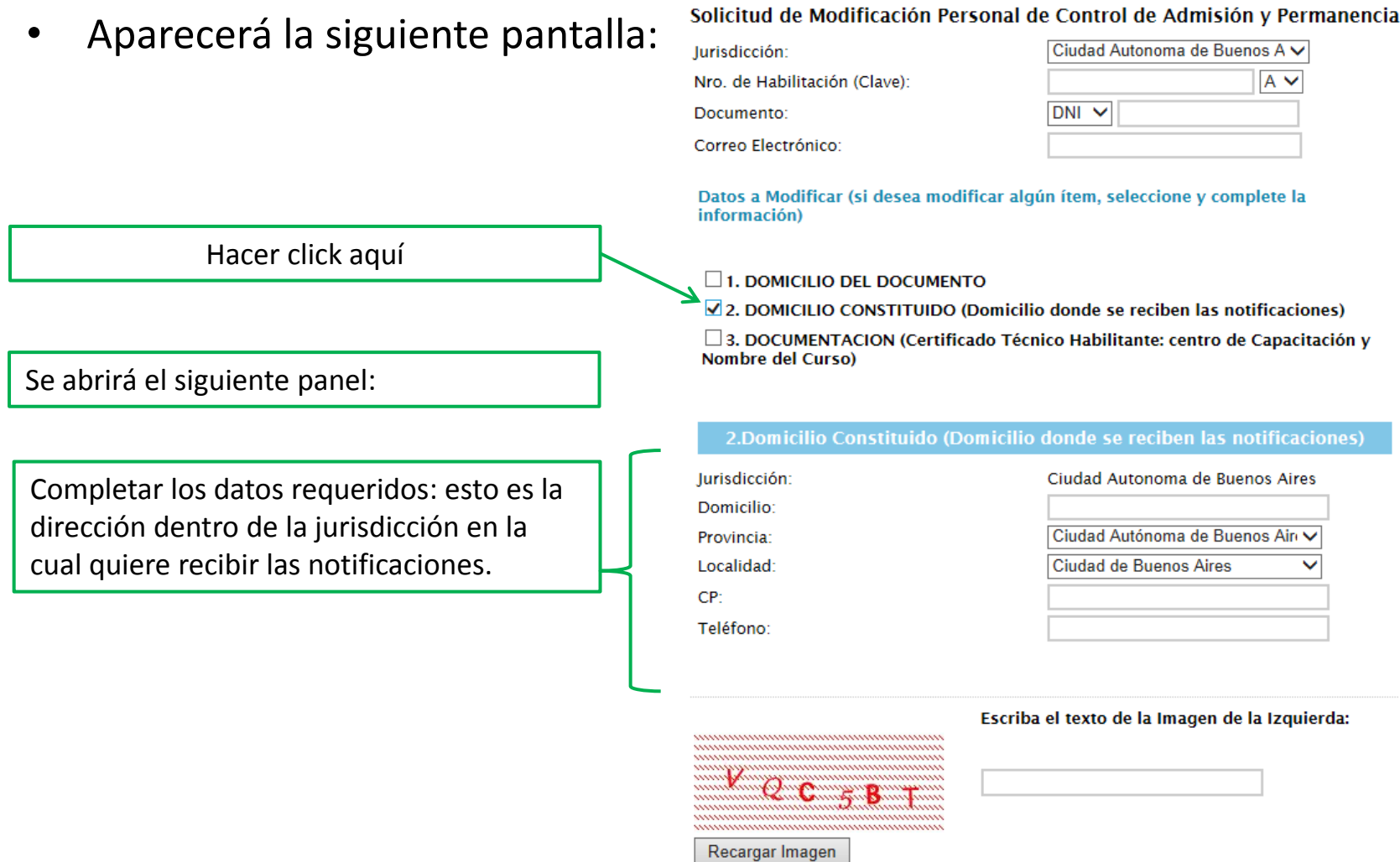

Aceptar y Enviar Formulario

# 5.3.- Trámite para la Modificación de Datos: Certificado del Curso Técnico Habilitante.

Solicitud de Modificación Personal de Control de Admisión y Permanencia

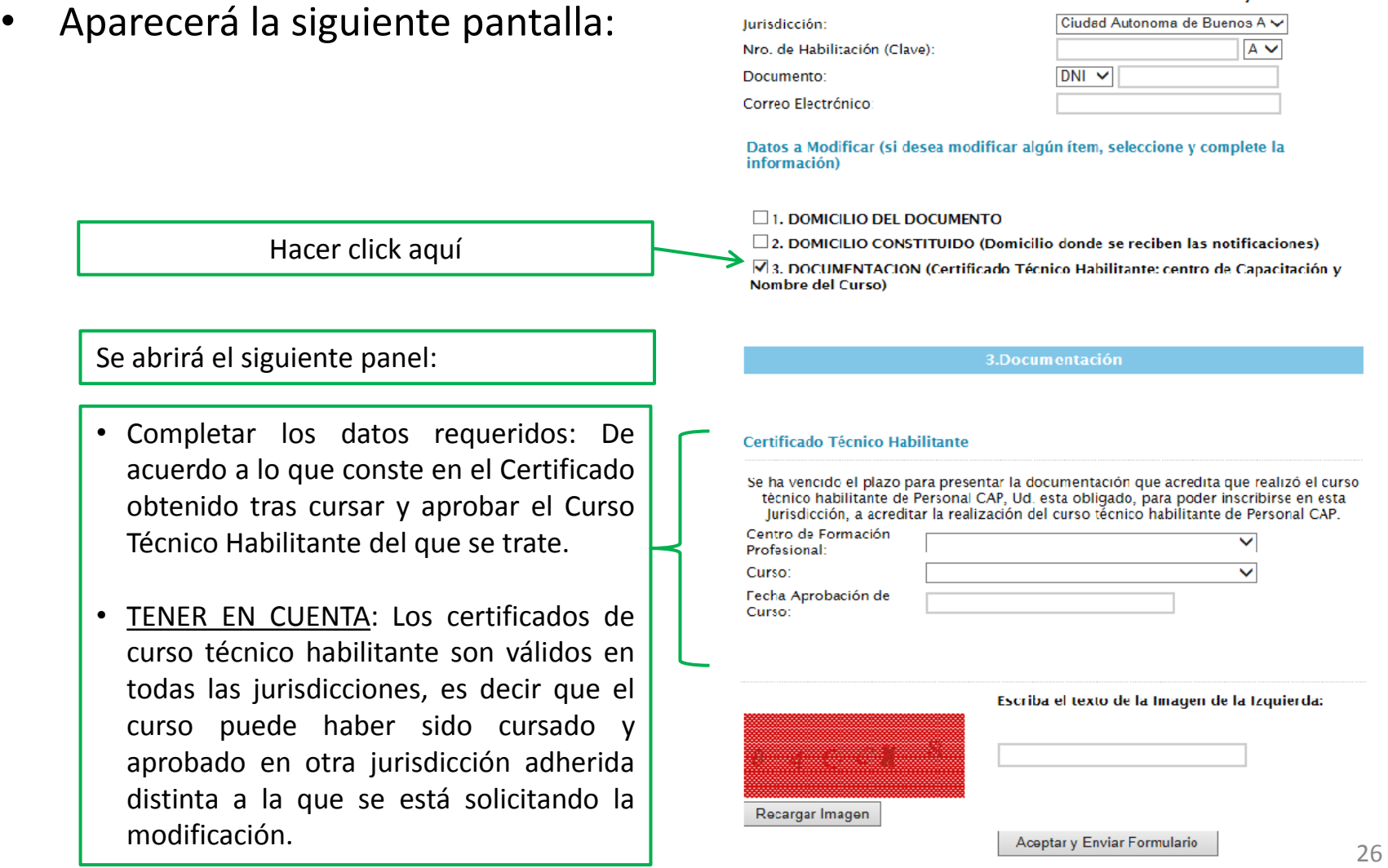

## 5.4.- Trámite para la Modificación de Datos: Comprobante de Solicitud de Modificación de Datos.

### Aparecerá la siguiente pantalla:

- Deberá **imprimir** el comprobante de Solicitud de Modificación de datos que aparece en su pantalla **y dirigirse al Registro de la Jurisdicción** correspondiente con dicha impresión (la dirección figura en el comprobante). Recuerde concurrir al Registro Jurisdiccional con toda la documentación requerida en el comprobante en original y fotocopia. En caso de dudas, puede comunicarse a los teléfonos y/o dirección de mail que figuran en el mismo.
- El plazo para presentarse la Jurisdicción es de 30 días hábiles desde que inició el trámite por la web del RENCAP. En caso de expirar el mismo, deberá volver a iniciar el trámite mediante la página web del RENCAP (<http://www.jus.gob.ar/rencap>)
- En caso de pérdida del comprobante de inscripción, puede concurrir igualmente al Registro Jurisdiccional con su número de CUIT/CUIL y continuar el trámite, pero siempre dentro del plazo.

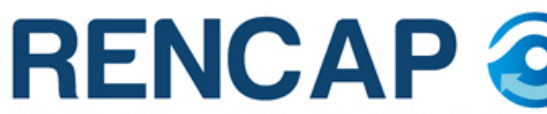

Ministerio de **Justicia y Derechos Humanos** Presidencia de la Nación

Registro Nacional de Empresas y Trabajadores de Control de Admisión y Permanenci

**IURISDICCION: CABA** FECHA: 09/09/2013 03:28:12 p.m. SOLICITUD: Modificación

Nro. de Trámite Transitorio: CABA20130909T000000819

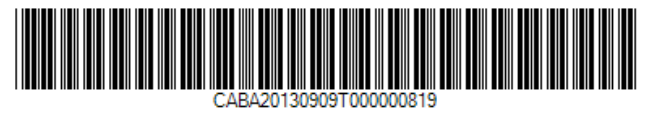

### Dirijase a:

Ciudad Autonoma de Buenos Aires

Dirección: Av. Regimiento de los Patricios Localidad: Barrio La Gloria Provincia: Ciudad Autónoma de Buenos Aires

Cod. Postal: C1265AER Tel: 43238916 Mail: seguridadprivada@buenosaires.gob.ar

Si modifica su categorización deberá presentar original y fotocopia de título/curso habilitante. Presentarse en la Jurisdicción antes de los 30 días hábiles.

Si modifica el domicilio del documento que acredita identidad deberá presentar original y fotocopia. Si modifica el Domicilio constituido el prestante declara conocer y aceptar que todas las notificaciones practicadas en el domicilio constituido serán válidas y vinculantes, independientemente de que no se encuentre al momento de realizarse las mismas, o que sean recibidas por terceros.

Cada jurisdicción puede requerir documentación adicional, consultar en la página www.jus.gov.ar/rencap y/o en el registro jurisdiccional correspondiente.

**Imprimir** 

La Renovación debe realizarse dos meses antes de la fecha de vencimiento del Carnet Profesional y/o la Credencial de Identificación Jurisdiccional. Para iniciar el trámite de Renovación ingresar al sitio web del RENCAP (<http://www.jus.gob.ar/rencap>), hacer click en apartado "Trámites", seleccionar "Trabajadores de Control de Admisión y Permanencia INGRESAR", y luego la siguiente opción:

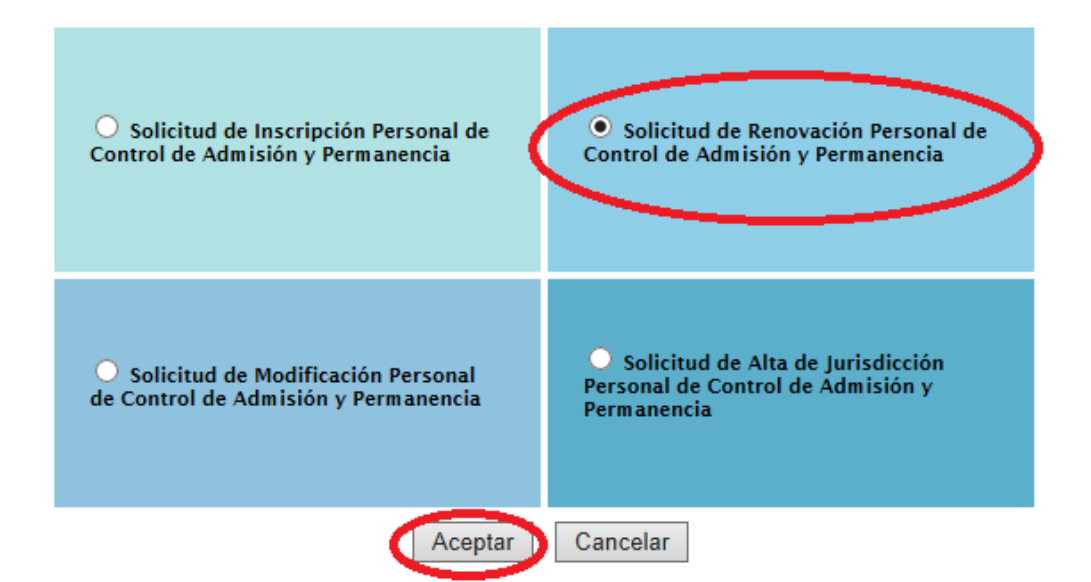

A) Se abrirá el formulario con los siguientes campos para completar:

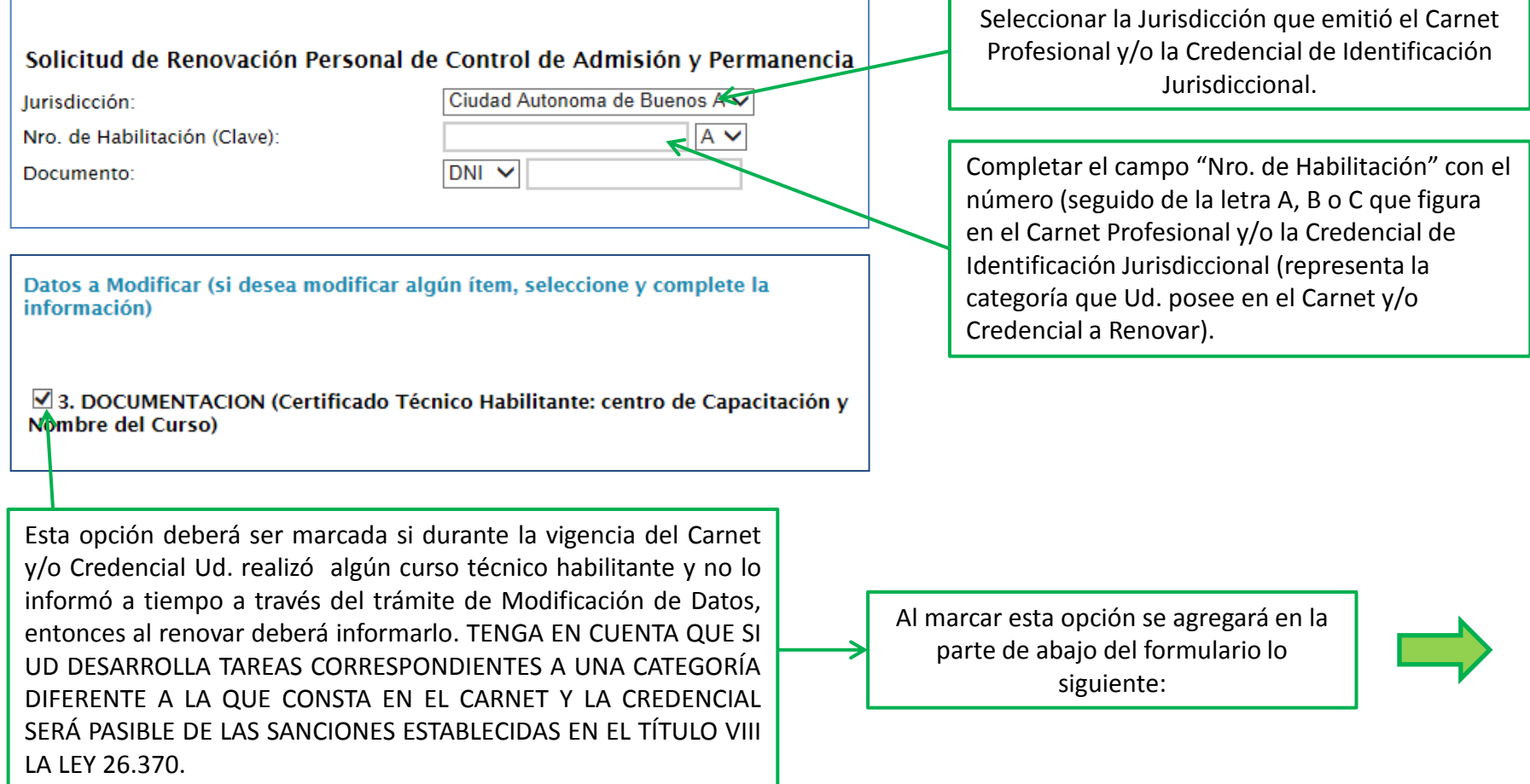

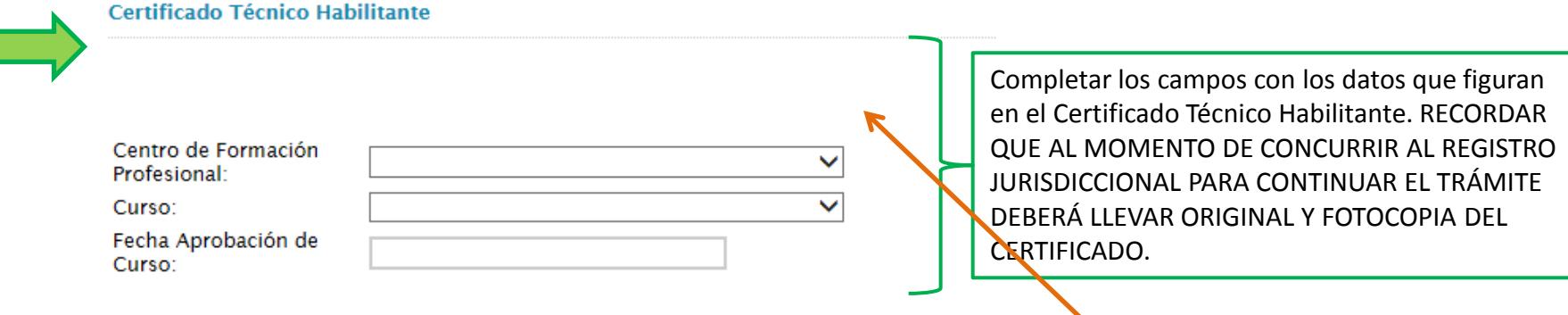

IMPORTANTE: Si Ud. fue habilitado sin realizar el curso, atento el plazo de gracia establecido por la normativa vigente en algunas jurisdicciones, y al momento de renovar el Carnet y/o la Credencial el plazo de gracia también ha vencido, aquí) aparecerá la siguiente leyenda: "Se ha vencido el plazo para presentar la documentación que acredita que realizó el curso técnico habilitante de Personal CAP, Ud. esta obligado, para poder inscribirse en esta Jurisdicción, a acreditar la realización del curso técnico habilitante de Personal *CAP."*

Deberá entonces realizar y aprobar el curso para contar con el certificado correspondiente y poder efectuar la renovación. Si tiene dudas al respecto comunicarse con la Jurisdicción, consultando el apartado "Nómina de Jurisdicciones" en la página web del RENCAP (<http://www.jus.gob.ar/rencap>).

### B) La pantalla de la Renovación continúa así:

Completar con los datos que figuran en el Nuevo Certificado de Antecedentes Penales. RECORDAR QUE AL MOMENTO DE CONCURRIR AL REGISTRO JURISDICCIONAL PARA CONTINUAR EL TRÁMITE DEBERÁ LLEVAR ORIGINAL Y FOTOCOPIA DEL CERTIFICADO.

#### 1.Documentación Certificado de Antecedentes Penales emitido por el Registro Nacional de Reincidencia Nro. de Certificado: Fecha Expedición: Observaciones: (Opcional)

Completar SOLAMENTE si en la Jurisdicción en la que Ud. se habilitó y/o dio de alta es obligatoria la presentación del Certificado de Aptitud Física. (Para saber qué documentación es obligatoria en cada Jurisdicción consultar en la jurisdicción correspondiente. Para ver los datos de contacto de las jurisdicciones consulte el apartado "Nómina de Jurisdicciones" en la página web del RENCAP ([\(http://www.jus.gob.ar/rencap](http://www.jus.gob.ar/rencap)). RECORDAR QUE AL MOMENTO DE CONCURRIR AL REGISTRO JURISDICCIONAL PARA CONTINUAR EL TRÁMITE DEBERÁ LLEVAR ORIGINAL Y FOTOCOPIA DEL CERTIFICADO.

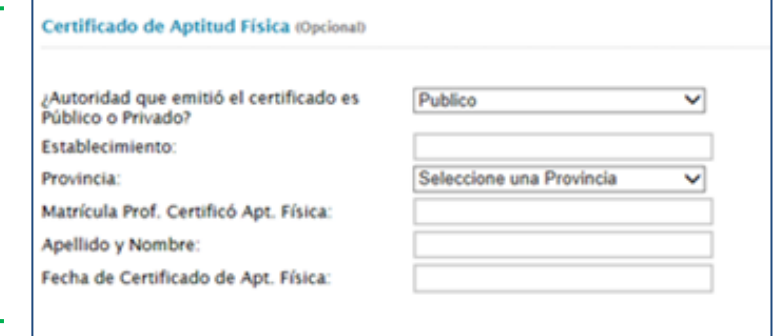

Certificado de Aptitud Psicológica

### C) Continúe completando los datos requeridos por el formulario:

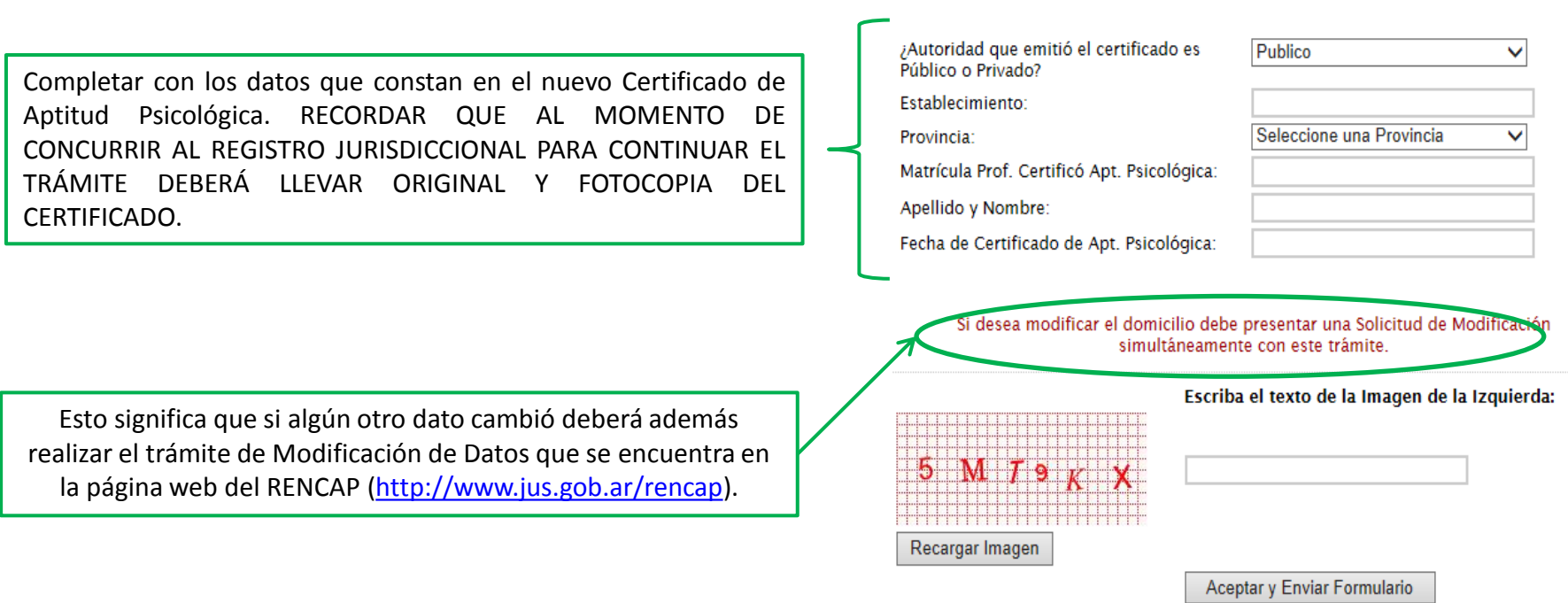

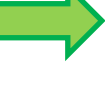

### D) Aparecerá en pantalla el comprobante de Solicitud de Renovación

- Deberá **imprimir** el comprobante **y dirigirse al Registro de la Jurisdicción correspondiente** con dicha impresión (la dirección figura en el comprobante). Recuerde llevar toda la documentación requerida en original y fotocopia. En caso de dudas, puede comunicarse a los teléfonos y/o dirección de mail que figuran en el mismo.
- El plazo para presentarse a la Jurisdicción es de 30 días hábiles desde que inició el trámite por la web del RENCAP. En caso de expirar el mismo, deberá volver a iniciar el trámite mediante la página web del RENCAP [\(http://www.jus.gob.ar/rencap\)](http://www.jus.gob.ar/rencap).
- En caso de pérdida del comprobante de renovación, puede concurrir igualmente al Registro de la Jurisdicción con su número de CUIT/CUIL y continuar el trámite, pero siempre dentro del plazo.

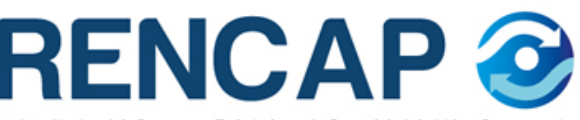

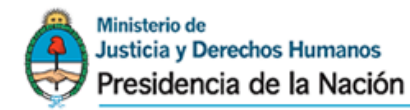

Registro Nacional de Empresas y Trabajadores de Control de Admisión y Permanenci

**IURISDICCION: CABA** FECHA: 09/09/2013 06:02:58 p.m. SOLICITUD: Renovación

Nro. de Trámite Transitorio: CABA20130909T000000821

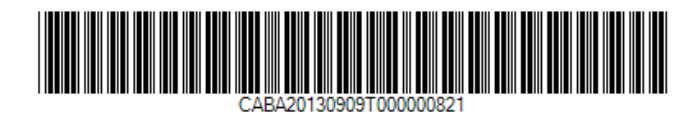

### Dirijase a:

Ciudad Autonoma de Buenos Aires

Dirección: Av. Regimiento de los Patricios Localidad: Barrio La Gloria Provincia: Ciudad Autónoma de Buenos Aires

Cod. Postal: C1265AER Tel: 43238916 Mail: seguridadprivada@buenosaires.gob.ar

Presentar en la Jurisdicción la siguiente documentación en original y fotocopia, Certificado de Aptitud Física(optativo), Certificado de Aptitud Psicológica, Certificado de Antecentes Penales emitido por la Dirección Nacional de Reincidencia, Certificado de Cursos habilitantes si cambia categoría, antes de los 30 días hábiles.

Cada jurisdicción puede requerir documentación adicional, consultar en la página www.jus.gov.ar/rencap y/o en el registro jurisdiccional correspondiente.

**Imprimir** 

# Gracias por su atención.

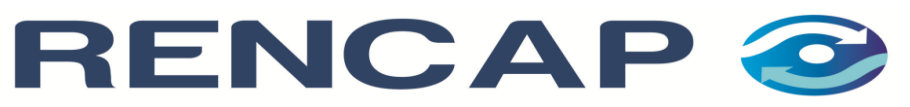

Registro de Empresas y Trabajadores de Control de Admisión y Permanencia